## **[Dostępne słowniki –](https://pomoc.comarch.pl/altum/2023/documentation/informacje-ogolne-2/) [Informacje ogólne](https://pomoc.comarch.pl/altum/2023/documentation/informacje-ogolne-2/)**

W grupie przycisków *Ogólne* w menu *Konfiguracja* znajdują się przyciski służące do definiowania obiektów wspólnych dla wielu obszarów Comarch ERP Altum.

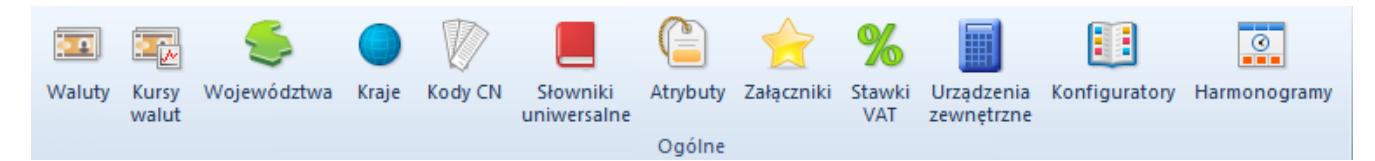

## Grupa przycisków Ogólne

Każdy z przycisków otwiera okno z listą wybranych obiektów, gdzie użytkownik ma możliwość wprowadzenia nowego obiektu i jego konfiguracji. Zdefiniowane obiekty będą wykorzystywane w dalszej pracy z systemem.

Grupa *Ogólne* zawiera przyciski otwierające listy poszczególnych obiektów:

- [Waluty](https://pomoc.comarch.pl/altum/documentation/konfiguracja-systemu/dostepne-slowniki/waluty/)
- [Kursy walut](https://pomoc.comarch.pl/altum/documentation/konfiguracja-systemu/dostepne-slowniki/kursy-walut/)
- [Województwa](https://pomoc.comarch.pl/altum/documentation/konfiguracja-systemu/dostepne-slowniki/wojewodztwa/)
- Kraje
- [Kody CN](https://pomoc.comarch.pl/altum/documentation/konfiguracja-systemu/dostepne-slowniki/kody-cn/)
- [Słowniki uniwersalne](https://pomoc.comarch.pl/altum/documentation/konfiguracja-systemu/slowniki-uniwersalne/)
- [Atrybuty](https://pomoc.comarch.pl/altum/documentation/konfiguracja-systemu/atrybuty/)
- [Załączniki](https://pomoc.comarch.pl/altum/documentation/konfiguracja-systemu/zalaczniki/)
- [Stawki VAT](https://pomoc.comarch.pl/altum/documentation/konfiguracja-systemu/dostepne-slowniki/stawki-vat/)
- [Urządzenia zewnętrzne](https://pomoc.comarch.pl/altum/documentation/konfiguracja-systemu/dostepne-slowniki/urzadzenia-zewnetrzne/)
- [Konfiguratory](https://pomoc.comarch.pl/altum/documentation/konfiguracja-systemu/konfiguratory/konfiguratory/)
- Harmonogramy